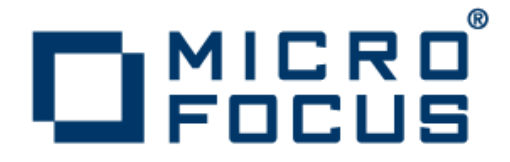

## **Micro Focus Visual COBOL Development Hub 2.2**

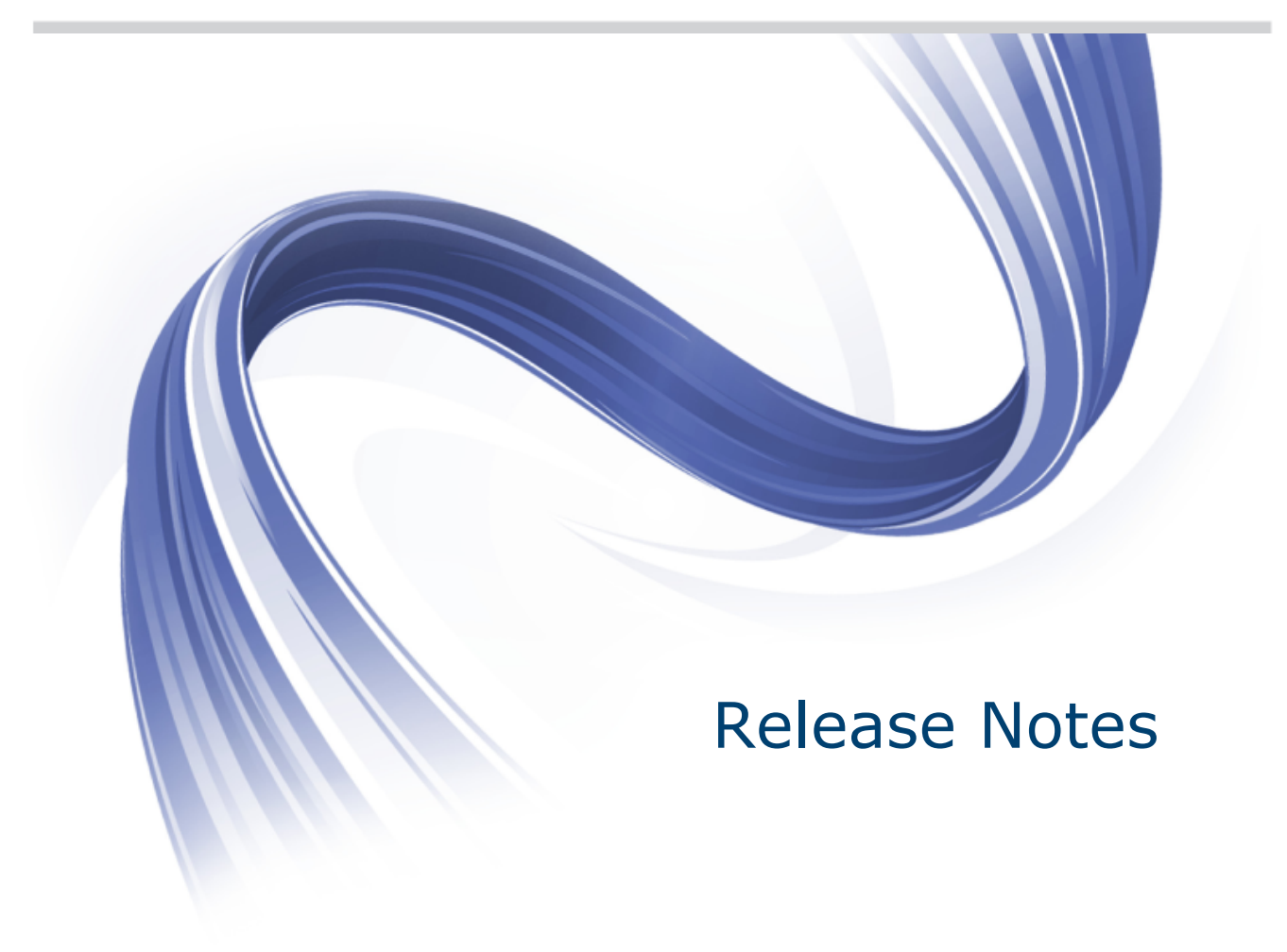

**Micro Focus The Lawn 22-30 Old Bath Road Newbury, Berkshire RG14 1QN UK http://www.microfocus.com**

**Copyright © Micro Focus 2009-2013. All rights reserved.**

**MICRO FOCUS, the Micro Focus logo and Visual COBOL are trademarks or registered trademarks of Micro Focus IP Development Limited or its subsidiaries or affiliated companies in the United States, United Kingdom and other countries.**

**All other marks are the property of their respective owners.**

**2013-10-22**

## **Contents**

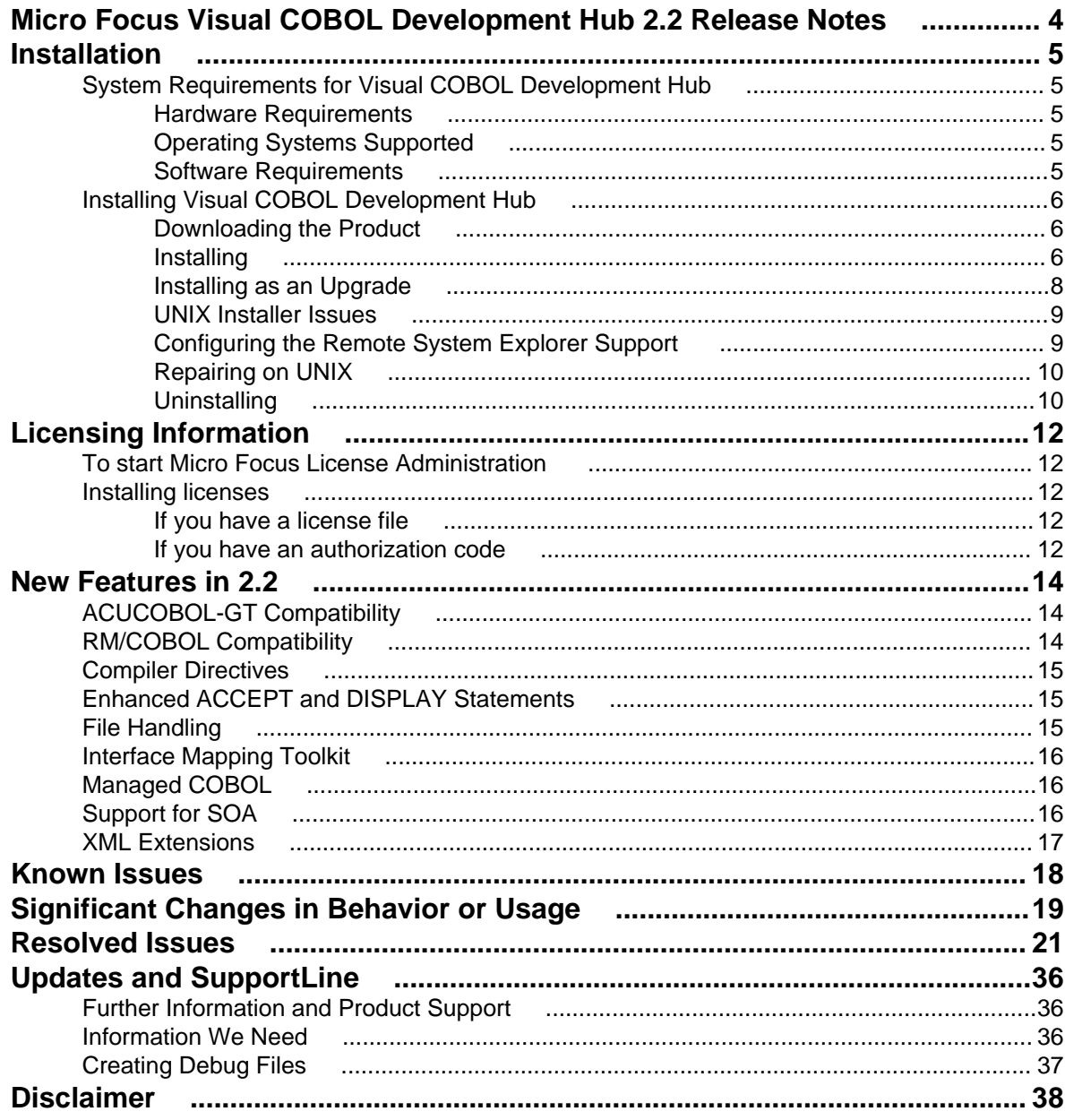

## <span id="page-3-0"></span>**Micro Focus Visual COBOL Development Hub 2.2 Release Notes**

These release notes contain information that might not appear in the Help. Read them in their entirety before you install the product.

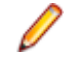

**Note:** This document contains a number of links to external Web sites. Micro Focus cannot be responsible for the contents of the Web site or for the contents of any site to which it might link. Web sites by their nature can change very rapidly and although we try to keep our links up-to-date, we cannot guarantee that they will always work as expected.

**Note:** Visual COBOL now includes support for creating Web service and Enterprise Java Bean applications using the Interface Mapping Toolkit (IMTK) in conjunction with Enterprise Server. If you are upgrading to this release from an earlier version of Visual COBOL, you may need to apply for a new authorization code in order to access the functionality - please contact Micro Focus SupportLine to receive an updated authorization code. Note that the Visual COBOL Personal Edition license does not support the IMTK functionality.

# <span id="page-4-0"></span>**Installation**

**Note:** If you are installing on Solaris, please read [UNIX Installer Issues](#page-8-0) first.

## **System Requirements for Visual COBOL Development Hub**

## **Hardware Requirements**

The disk space requirements are approximately:

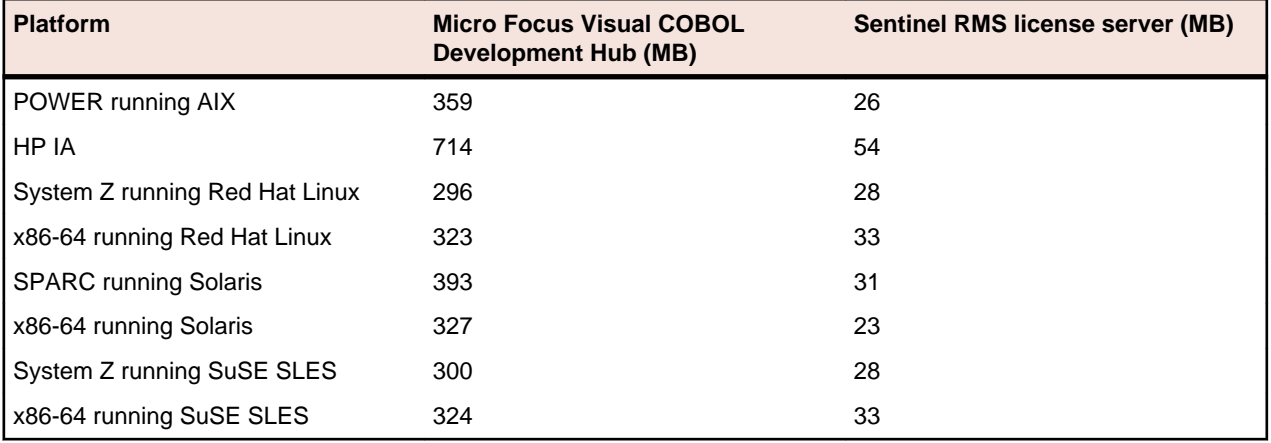

**Note:** The installation requires extra disk space that equals the size of the product you install.

## **Operating Systems Supported**

For a list of the supported operating systems, check the Product Availability section on the Micro Focus SupportLine Web site: <http://supportline.microfocus.com/prodavail.aspx>.

## **Software Requirements**

Before installing this product, you must have the following software installed on your computer:

- The Korn shell is required for the licensing daemon. After the installation, if the licensing daemon does not start, check and ensure the Korn shell is installed and then run the /var/ microfocuslicensing/bin/startmfcesd.sh script to start the daemon.
- The pax archiving utility is required by the setup file. Pax is distributed with most UNIX/Linux systems but, if it is missing, you must install it separately. To verify pax is installed, run  $\text{pax } -\text{help}$  or  $\text{pax } -\text{-}$ version at the command line.
- On Red Hat 6.x, you must have the following operating system libraries installed:

### **All Visual COBOL products** glibc-\*.x86\_64

glibc-\*.i686

#### libgcc-\*.x86\_64 libgcc-\*.i686

### <span id="page-5-0"></span>Additional libraries for Micro Focus Visual COBOL Development Hub glibc-devel-\*.x86\_64

glibc-devel-\*.i686

Visit the [Red Hat Web site](http://www.microfocus.com/docs/links.asp?nx=redhat) for more information.

• Xterm, the terminal emulator for the X Window System, is part of your UNIX/Linux distribution but is not installed by default. Use your UNIX/Linux installation media to install it.

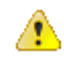

**Important:** This release requires version 10000.2.990 or later of the Micro Focus licensing software. For local servers, you do not need to install it separately, as the setup file installs a new Visual COBOL client and a new licensing server on the same machine.

If you have a network server, you must update the license server before installing the product as the client is not able to communicate with license servers of versions older than 10000.2.660. To check the version of the license server on UNIX, run /var/microfocuslicensing/bin/mfcesver or /var/microfocuslicensing/bin/cesadmintool.sh.

You can download the new version of the license server software from the Micro Focus SupportLine Web site: <http://supportline.microfocus.com>.

Before you start the installation, you need to set the environment as follows:

• You need to set the JAVA\_HOME environment variable. When installing the product, set this variable to a 32-bit Java installation or the installation terminates. For example, execute the following: JAVA\_HOME=java\_install\_dir

where java\_install\_dir is the path to the JAVA installation directory such as /usr/java/javan.n

- You need to add  $$JAVA_HOME/bin$  to your system PATH variable. To do this, execute: export PATH=\$JAVA\_HOME/bin:\$PATH
- You need to set the LANG environment variable to pick up localized messages. The LANG settings are English and Japanese only.

### **Installing Visual COBOL Development Hub**

### **Downloading the Product**

**1.** Use the download links in your Electronic Product Delivery email.

For more information follow the links for the installation instructions and the End User License Agreement.

### **Installing**

#### **Note:**

During the installation process, the installer configures the product's Enterprise Server System Administrator Process User ID. The Process User ID will be the owner of all Enterprise Server processes except the one for the Micro Focus Directory Server (MFDS). The Directory Server process (Enterprise Server Administration) runs as root as this allows it to access the system files and ports.

All Enterprise Server processes you start from Enterprise Server Administration run under the Process User ID which can affects the file access and creation.

By default, the installer uses the login id of the user that runs the installer for the Process User ID. To change the user id after you complete the installation, execute  $$COBDIR/bin/casperm.sh.$ 

These are the steps to install this product:

**1.** Give execute permissions to the setup file:

chmod +x setup\_visualcobol\_devhub\_2.2\_platform

**2.** Run the installer with superuser permissions:

./setup\_visualcobol\_devhub\_2.2\_platform

If you don't run this as superuser you will be prompted to enter the superuser password during the installation.

The COBOL environment is installed by default into /opt/microfocus/product-name, (COBDIR).

To install in a different location use the -installlocation="Location" parameter to specify an alternative directory location. For example:

```
./setup_visualcobol_devhub_2.2_platform -installlocation="full path of new 
location"
```
**Note:** You can use variables or the tilde syntax for the path for –installlocation. For example, the following examples are equivalent:

-installlocation="/home/myid/installdir"

```
-installlocation="~myid/installdir"
```

```
-installlocation="~/installdir"
```

```
-installlocation="$HOME/installdir"
```
You can see details about which additional parameters can be passed to the install script if you enter the -help option.

```
You can use the following options to configure the Enterprise Server installation: [ -
ESsysLog="location" ] [ -ESadminID="User ID" ] [ -CASrtDir="location" ],
where:
```
- **-ESsysLog** Specifies a location in which the build will create the Enterprise Server System log file for example,  $-ESsysLog="}/home/esuser/logs$ ". The default location is /var/ mfcobol/logs.
- **-ESadminID** Sets the Enterprise Server System Administrator Process User ID from the command line - for example, -EDadminID="esadm". The default user ID is the one that runs the installer.
- **-CASrtDir** Specifies the location were the Enterprise Server run-time system files are placed for example, -CASrtDir="/home/esuser/casrt/es". The default location is /var/ mfcobol/es.

#### **Note:**

• The installation of this product could affect the SafeNet Sentinel licensed components running on your machine. During installation licensing is shutdown to allow files to be updated. To ensure the processes running on your machine are not affected, you need to use the skipsafenet option, which skips the installation of SafeNet:

./setup\_visualcobol\_devhub\_2.2\_platform -skipsafenet

<span id="page-7-0"></span>• To protect the SafeNet Sentinel installation from accidental updating you can create an empty file named SKIP\_SAFENET\_INSTALL in /var/microfocuslicensing/ as follows:

touch /var/microfocuslicensing/SKIP\_SAFENET\_INSTALL

While the file is present, the SafeNet installer does not make changes to the installation or shutdown the running license daemons. If licensing needs to be updated later, remove the file and install Sentinel RMS server manually.

When you have installed the product, you need to set the environment as described below.

- **1.** To set up your product, execute:
	- . /opt/microfocus/VisualCOBOL/bin/cobsetenv
- **2.** To verify that your product is installed, execute: cob -V

**Important:** These commands set the environment only for the current shell. You need to execute them for each new shell that you start.

To avoid having to run cobsetenv for every shell, add these commands to the shell initialization files (such as etc/profile, etc/bashrc).

Note that cobsetenv is only compatible with POSIX-like shells, such as bash, ksh, or XPG4 sh. It is not compatible with C-shell or pre-XPG4 Bourne shell.

### **Installing as an Upgrade**

This release works concurrently with the previous version of Visual COBOL, so you do not need to uninstall it. There are two options for installing the latest version in this case:

• Move the existing installation to a different location and install the latest version to the default install location specified by the COBDIR environment variable (/opt/microfocus/VisualCOBOL, by default).

This ensures you do not need to change your environment. To move the existing older installation to a different location:

**1.** Execute the following command as root:

mv /opt/microfocus/VisualCOBOL /opt/microfocus/VisualCOBOLversion

- **2.** Install the latest version as described in the section Installing.
- Install the latest version in a different location and set the environment to point to it. To do this, run the Visual COBOL installer with the –installlocation option:
	- **1.** Execute the following command:

. /InstallFile -installlocation="/opt/microfocus/VisualCOBOL"

**Note:** You can use variables or the tilde syntax for the path for –installlocation. For example, the following examples are equivalent:

-installlocation="/home/myid/installdir"

-installlocation="~myid/installdir"

-installlocation="~/installdir"

-installlocation="\$HOME/installdir"

**2.** Execute cobsetenv to set the environment and point to the new install location:

. /opt/microfocus/VisualCOBOL/bin/cobsetenv

Note that cobsetenv is only compatible with POSIX-like shells, such as bash, ksh, or XPG4 sh. It is not compatible with C-shell or pre-XPG4 Bourne shell.

### <span id="page-8-0"></span>**UNIX Installer Issues**

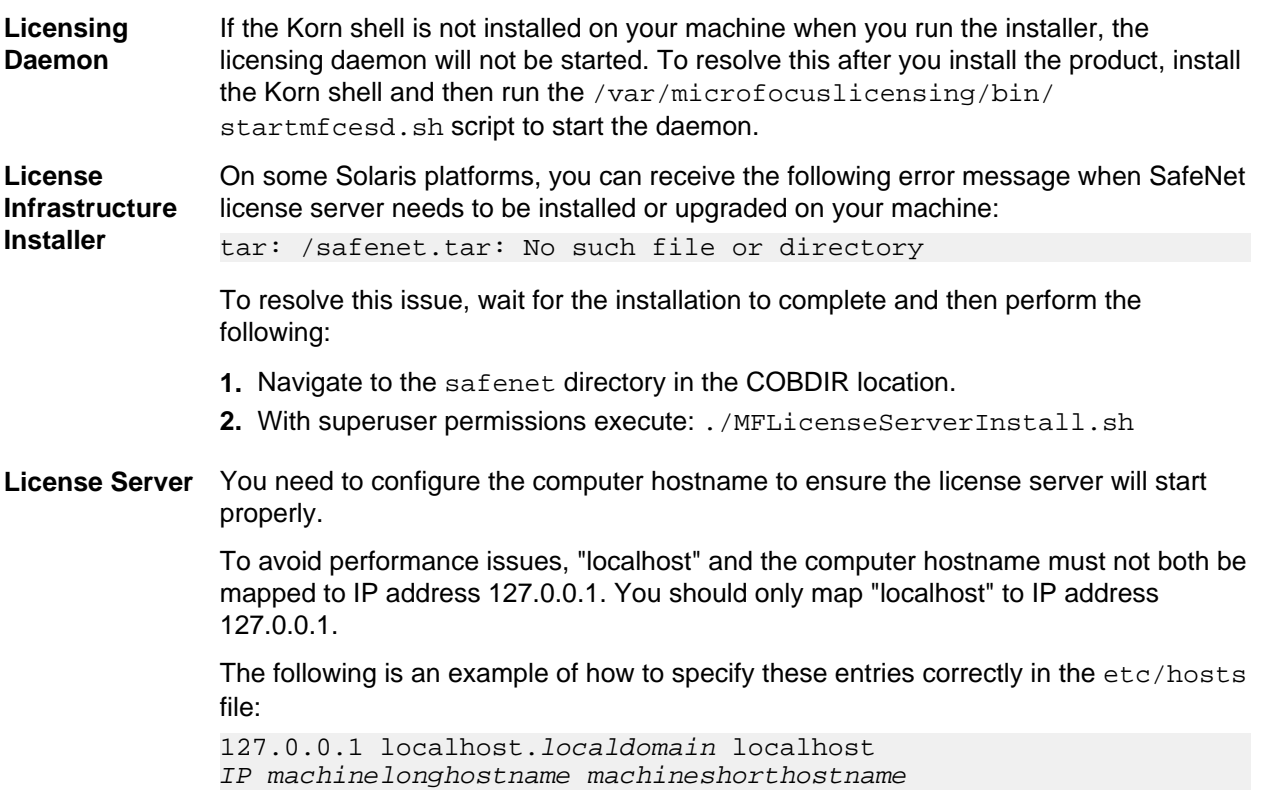

where IP is the unique IP address of the computer in xx.xx.xx.xx format.

### **Configuring the Remote System Explorer Support**

The remote development support from the Eclipse IDE relies upon Visual COBOL Development Hub running on the UNIX machine and handling all requests from the IDE for building and debugging programs. Visual COBOL Development Hub provides a UNIX daemon, the Remote Development Option (RDO) daemon, which initiates the RDO as Eclipse clients connect to it. Whichever environment is used to start the RDO daemon will be inherited for all servers and hence all build and debug sessions.

#### **Configuring the Environment**

You may need to configure some aspects of the environment before you start the daemon. This is because when a build or debug session is initiated on the Development Hub from one of the Eclipse clients, the environment used will be inherited from whatever was used to start the daemon. A typical example of the kind of environment that might need to be set up would include database locations and settings for SQL access at build/run time.

#### **Starting the Daemon**

**Important:** Before starting the daemon you must have the following on your UNIX machine:

- a version of Perl
- a version of Java
- $\bullet$  the as (assembler) and  $1d$  (linking) programs on the path, as specified by the PATH environment variable

<span id="page-9-0"></span>To start the daemon on the default port (4075) as a background process, perform this command with superuser authority:

\$COBDIR/remotedev/startrdodaemon

The daemon will now listen for any Eclipse client processes connecting to that machine on port 4075. If you want to use another port, specify another port number on the startrdodaemon command.

The daemon can also be configured to instantiate the servers on a specified port or range of ports. This is particularly relevant when you want to only open certain ports through a firewall. To do this, perform this command with superuser authority:

\$COBDIR/remotedev/startrdodaemon [<port> | <low port>-<high port>]

where:

 $\leq$ por $\triangleright$  is the port number the daemon should use to listen for connections from Eclipse on the client machine. If no value is given, it will be assigned a default value of 4075. This value matches the value assigned within the Eclipse installation.

For example,

\$COBDIR/remotedev/startrdodaemon 4999

This command will start a daemon listening on port 4999 and will use random server ports.

• <low port>-<high port> is the range of ports on which the servers (launched by the daemon) should use to communicate with Eclipse on the client machine.

#### For example,

\$COBDIR/remotedev/startrdodaemon 4080 4090-4999

This command will start a daemon listening on port 4080 and server ports will be in the range 4090 to 4999.

#### **Stopping the Daemon**

To stop the daemon, type the following command with superuser authority:

```
$COBDIR/remotedev/stoprdodaemon <port>
```
### **Repairing on UNIX**

If a file in the installation of the product becomes corrupt, or is missing, we recommend that you reinstall the product.

### **Uninstalling**

**Note:** Before you uninstall the product, ensure that the Enterprise Server instances and the Micro Focus Directory Service (MFDS) are stopped.

To uninstall this product:

**1.** Execute as root the Uninstall\_VisualCOBOL2.2.sh script in the \$COBDIR/bin directory.

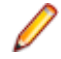

**Note:** The installer creates separate installations for the product and for Micro Focus License Administration. Uninstalling the product does not automatically uninstall the Micro Focus License Administration or the prerequisite software. To completely remove the product you must uninstall the Micro Focus License Administration as well.

To uninstall Micro Focus License Administration:

**1.** Execute as root the UnInstallMFLicenseServer.sh script in the /var/ microfocuslicensing/bin directory.

The script does not remove some of the files as they contain certain system settings or licenses.

You can optionally remove the prerequisite software. For instructions, check the documentation of the respective software vendor.

# <span id="page-11-0"></span>**Licensing Information**

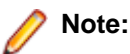

- This release uses the authorization code for the Visual COBOL 2.0 release.
- The latest version of the SafeNet licensing software is required. See Software Requirements in this document for more details.
- If you are unsure about what your licensing policy is or what sort of license you require, consult your System Administrator or Micro Focus SupportLine to obtain a valid license.

### **To start Micro Focus License Administration**

Log on as root, and from a command prompt type: /var/microfocuslicensing/bin/cesadmintool.sh

### **Installing licenses**

### **If you have a license file**

- **1.** Start the Micro Focus License Administration tool and select the **Manual License Installation** option by entering 4.
- **2.** Enter the name and location of the license file.

### **If you have an authorization code**

### **Authorizing your product when you have an Internet connection**

**Note:** This topic only applies if you have an authorization code.

The following procedure describes how to authorize your product using a local or network license server. The license server is set up automatically when you first install the product.

- **1.** Start Micro Focus License Administration.
- **2.** Select the **Online Authorization** option by entering 1 and pressing **Enter**.
- **3.** Enter your authorization code at the **Authorization Code** prompt and then press **Enter**

### **Authorizing your product when you don't have an Internet connection**

**Note:** This topic only applies if you have an authorization code.

This method of authorization is required if your machine does not have an Internet connection or if normal (automatic) authorization fails.

In order to authorize your product you must have the following:

- Your authorization code (a 16-character alphanumeric string).
- The machine ID. To get this, start the Micro Focus License Administration tool and select the **Get Machine Id** option by inputting 6. Make a note of the "Old machine ID".

If you have previously received the licenses and put them in a text file, skip to step 6.

- **1.** Open the Micro Focus license activation web page <http://supportline.microfocus.com/activation> in a browser.
- **2.** Enter your authorization code and old machine ID and, optionally, your email address in the **Email Address** field.
- **3.** Click **Generate**.
- **4.** Copy the licenses strings from the web page or the email you receive into a file.
- **5.** Put the license file onto your target machine.
- **6.** Start the Micro Focus License Administration tool and select the **Manual License Installation** option by inputting 4.
- **7.** Enter the name and location of the license file.

# <span id="page-13-0"></span>**New Features in 2.2**

### **ACUCOBOL-GT Compatibility**

The following support has been added to Visual COBOL in this release:

#### **Accessing data files through AcuServer**

You can now access your ACUCOBOL-GT data files, both sequential and Vision files, through AcuServer.

#### **Standard library routines**

Support for the following library routines has been added:

- C\$GETPID
- C\$JUSTIFY
- C\$LIST-DIRECTORY
- C\$LOCKPID
- C\$REGEXP
- C\$RUN
- C\$SLEEP
- C\$SYSTEM
- C\$TOLOWER
- C\$TOUPPER
- I\$IO

#### **Using Vision files with Micro Focus Data File Tools**

You can now use some of the Data File Tools functionality with Vision files. You can:

- Convert Vision files to Micro Focus format using the Data File Converter and the DFCONV command line utility.
- Edit Vision files using the Data File Editor.

**Note:** The Data File Converter and DFCONV command line utility options are only available if you have installed the free **Data Tools AddPack**; for more information, see Data Tools.

### **RM/COBOL Compatibility**

The following support has been added to Visual COBOL in this release:

#### **Subprograms**

Support for the following subprograms (referred to as library routines in Visual COBOL) has been added:

- C\$OSLockInfo
- C\$SecureHash

#### <span id="page-14-0"></span>**recover1**

The recover1 utility, RM/COBOL's indexed file recovery utility, is now distributed with Visual COBOL. Refer to the RM/COBOL File Handling section of RM/COBOL Compatibility for details of its use.

### **Compiler Directives**

The following Compiler directives are new:

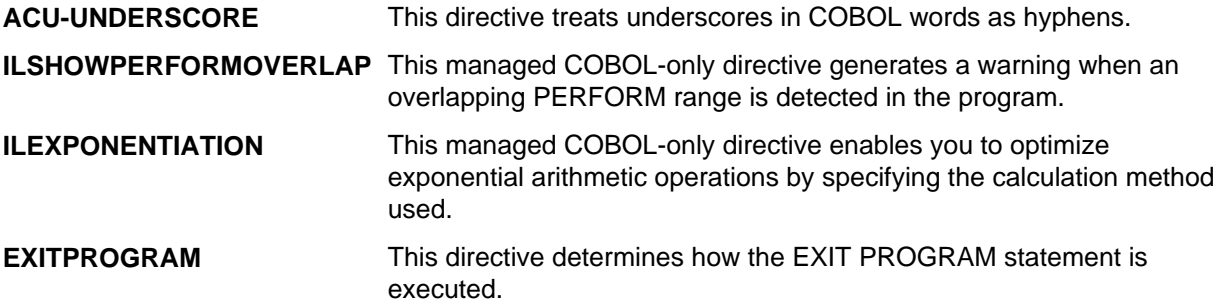

The following Compiler directives have changed:

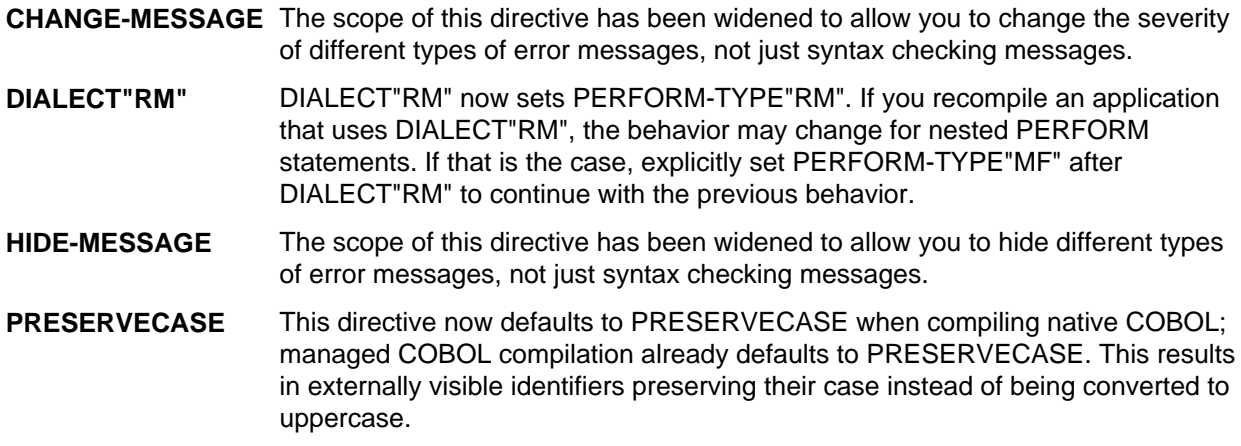

### **Enhanced ACCEPT and DISPLAY Statements**

Two of the existing Enhanced ACCEPT and DISPLAY settings available through Adis have additional values, which are aimed at RM/COBOL users migrating their source code to Visual COBOL. The new values are:

- Emulation of RM/COBOL-85 style data entry for numeric data entry on ACCEPT statements.
- Emulation of an RM/COBOL backspace in free format fields when in replacement editing mode, in that deleted characters are removed and characters to the right are shifted left, the same as when in insertion editing mode.

For more information on how to set these values, refer to Configuring Enhanced ACCEPT and DISPLAY

### **File Handling**

New features include:

• Converting and editing Vision and RM/COBOL indexed data files using the Data File tools is now supported.

- <span id="page-15-0"></span>• Access to data files (either sequential or indexed) through AcuServer is now supported.
- Access to Vision and RM/COBOL indexed data files through Enterprise Server is now supported.

### **Interface Mapping Toolkit**

**Restriction:** This topic applies only when the Enterprise Server feature is enabled.

Visual COBOL now supports the creation and deployment of COBOL program-based services using the Interface Mapping Toolkit (IMTK).

### **Managed COBOL**

**Documentation** A guide that provides a basic introduction to Object-Oriented Programming (OOP) for COBOL developers, An Introduction to Object-Oriented Programming for COBOL Developers, with examples is now available from the Product Documentation section on the Micro Focus SupportLine Web site - [click here to download it](http://supportline.microfocus.com/Documentation/books/VisualCOBOL/Intro_to_OO_Programming_for_COBOL_Developers.pdf).

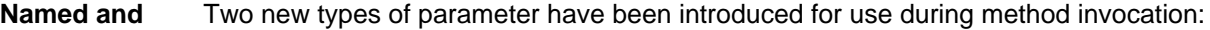

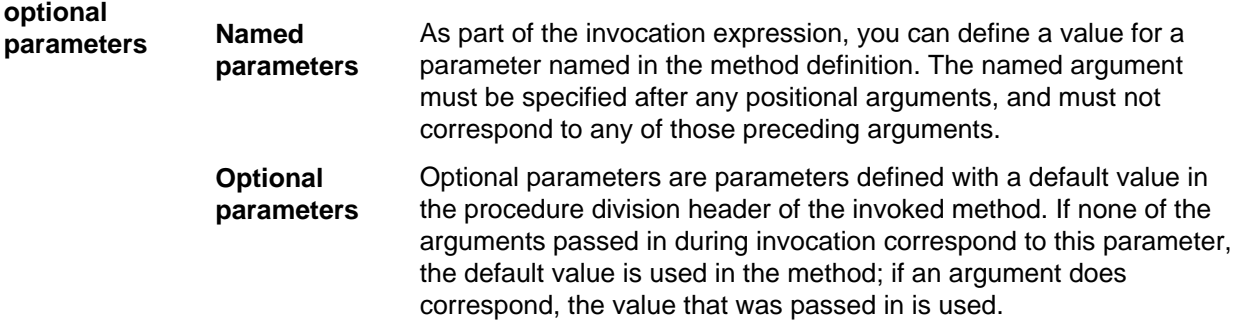

**Delegates and events** A number of new features have been added that relate to delegates and events:

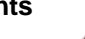

**Note:** Some of these features were also available in previous versions of Visual COBOL.

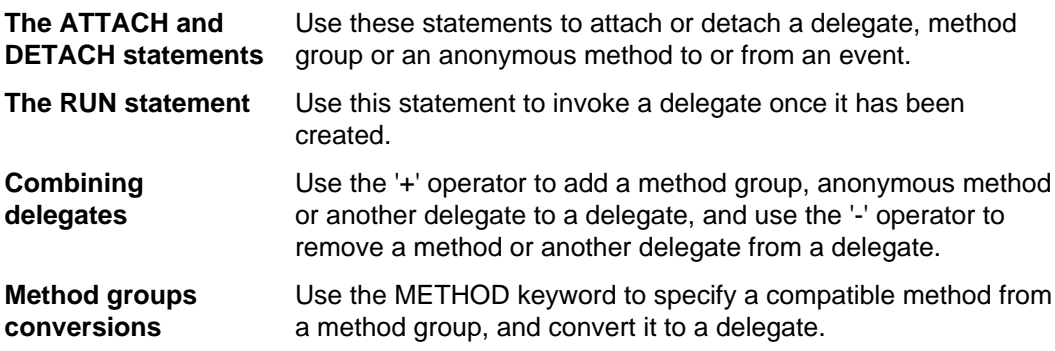

### **Support for SOA**

**Restriction:** This topic applies only when the Enterprise Server feature is enabled.

Visual COBOL now includes support for creating Web service and Enterprise Java Bean applications using the Interface Mapping Toolkit (IMTK) in conjunction with Enterprise Server. If you are upgrading to this

<span id="page-16-0"></span>release from an earlier version of Visual COBOL, you may need to apply for a new authorization code in order to access the functionality - please contact Micro Focus SupportLine to receive an updated authorization code. Note that the Visual COBOL Personal Edition license does not support the IMTK functionality.

### **XML Extensions**

You can now use XML Extensions in your managed COBOL projects.

Use XML Extensions to import and export XML documents to and from COBOL working storage. Specifically, XML Extensions allows data to be imported from an XML document by converting data elements (as necessary) and storing the results into a matching COBOL data structure. Similarly, data is exported from a COBOL data structure by converting the COBOL data elements (as necessary) and storing the results in an XML document.

While importing or exporting data to or from XML documents, you can apply XSLT transforms to the data by using XSLT stylesheets.

For more information, refer to the XML Extensions User's Guide, available from the product documentation section of the SupportLine website (<http://SupportLine.MicroFocus.com/ProductDoc.aspx>)

## <span id="page-17-0"></span>**Known Issues**

Refer to the Known Errors and Restrictions topic in the Product Information section of your product Help.

In addition, note the following:

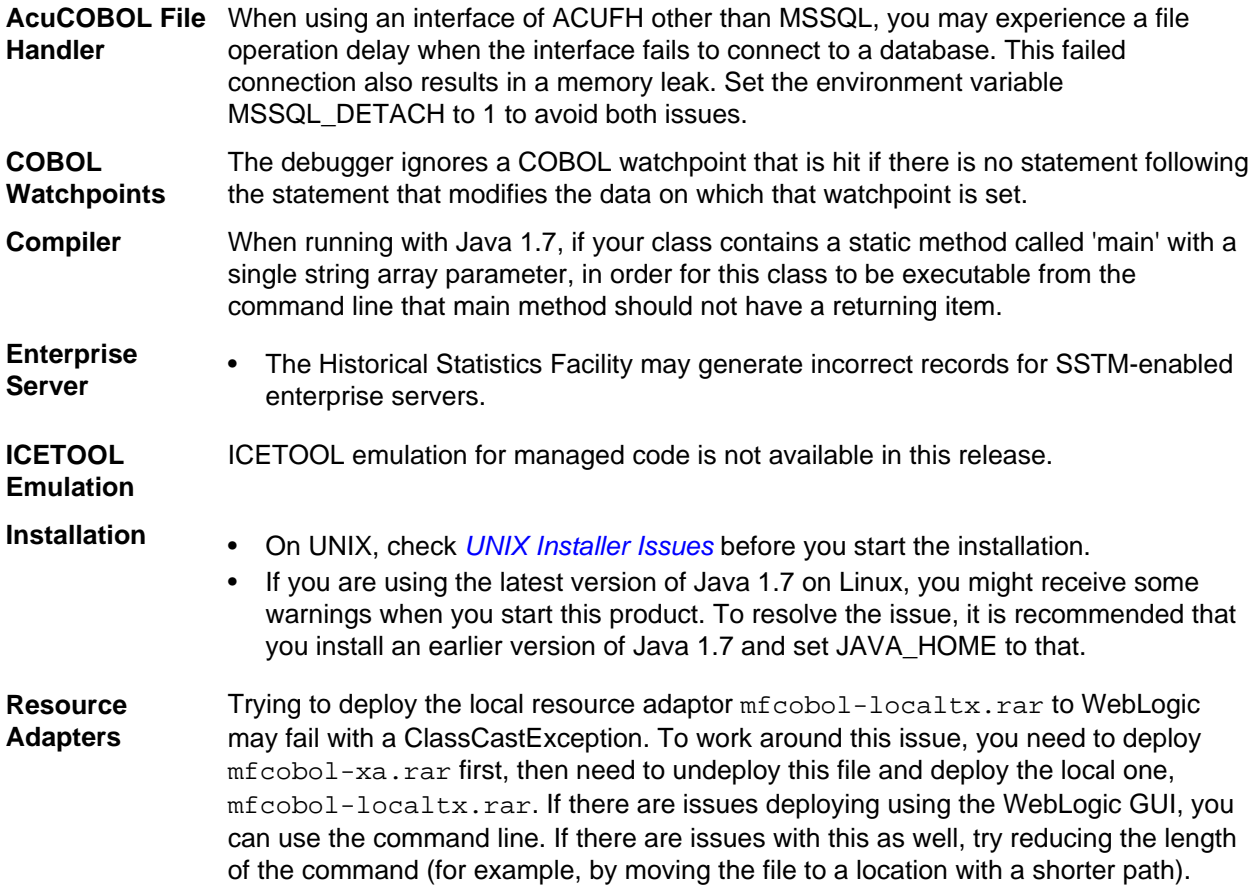

# <span id="page-18-0"></span>**Significant Changes in Behavior or Usage**

This section describes significant changes in behavior or usage. These changes could potentially affect the behavior of existing applications or impact the way the tools are used.

The numbers that follow each issue are the Support Incident Numbers followed by the Reported Problem Incident (RPI) number (in parentheses).

- Compiler
- MF Directory Server
- [MF Server Administrator \(GUI\)](#page-19-0)
- MFBSI
- MTO IMS Other
- MTO JCL MVS
- MTO JCL System Catalog
- Open PL/I Compiler
- Open PL/I Debugger
- Open PL/I RTS
- [Request Handler](#page-19-0)

#### **Compiler**

#### Back to the list

• The default for the NSYMBOL directive under DIALECT(ENTCOBOL) has been changed to NSYMBOL(NATIONAL) to emulate the equivalent IBM default.

#### 2657471 (1090355)

• To improve RM/COBOL and ACUCOBOL compatibility, the SIGN clause at a group level is no longer applied to non-DISPLAY usage signed numeric data items within the group, just as it is not applied to unsigned numeric data items and non-numeric data items within the group.

#### 2549904 (1082171)

• Previously, even though no code was generated, the Compiler allowed the ON EXCEPTION and NOT ON EXCEPTION phrases in the DISPLAY statement in formats that do not allow these phrases. As a result, if the DISPLAY statement was in the ON EXCEPTION phrase of another statement, the NOT ON EXCEPTION phrase would bind incorrectly with the DISPLAY statement instead of with the intended containing statement - for example, ACCEPT or CALL.

#### **MF Directory Server**

#### Back to the list

• The mfds command line option for exporting registered Enterprise Server definitions to an XML file now supports the "\*" option. This exports all registered servers rather than a specified server. Multiple server definitions are now exported into the target directory and saved into a file with the default name ALLSERVERS.xml. The import option now also supports the import of multiple server definitions from a single XML file.

#### 2641890 (1088838)

• mdump now supports a new option, -e, to help you query the Security Manager configuration details. The possible values of the option are: "1" - shows security configuration that applies to any returned enterprise servers; "2" - shows security configuration for MFDS and the default Enterprise Server security configuration. This requires MFDS version 1.15.00 or higher; "3" - returns the properties of all configured external Security Managers.

#### <span id="page-19-0"></span>2487164 (1081693)

#### **MF Server Administrator (GUI)**

#### [Back to the list](#page-18-0)

• When adding a user to an external security manager, you can now include a password expiry time in the Advanced Configuration section of the Add New User wizard in Enterprise Server Administration. The field value is specified using generalized time format (YYYYMMDDHHMMSS.0Z), and can be used by the MLDAP ESM for calculating whether a user's password has expired and requires updating. This value may only be specified using this page when adding a user. You need to use an external directory services configuration tool to edit it.

2562118 (1083203)

#### **Request Handler**

#### [Back to the list](#page-18-0)

- A problem that caused BIS to create log files in a directory named C:\ProgramData\AcuCorp\BIS \LogFiles was fixed. BIS no longer creates log files unless specified and the BIS logging service is now disabled by default. To enable it, you need to use the following global environment variable: BIS\_LOG=[ OFF | ON | <directory> ] Where the values are:
	- OFF disables logging (the same as if BIS\_LOG is not specified or is left blank)
	- ON enables logging and directs the log files into the default location, which must not be read-only.
	- <directory> enables logging and directs the log files into the specified directory. The user must ensure that the BIS request handler has write rights for this directory. The directory must be an absolute path or network path. If the specified directory does not exist, BIS will attempt to create it. The containing directory must exist.

The BIS\_LOG variable is only examined when the BIS application pool is started or recycled. After setting or changing BIS\_LOG, IIS must be restarted in order for the variable to take effect.

## <span id="page-20-0"></span>**Resolved Issues**

The numbers that follow each issue are the Support Incident Numbers followed by the Reported Problem Incident (RPI) number (in parentheses).

- Adis
- [Animator \(Character version\)](#page-21-0)
- [BIS Service Engine](#page-21-0)
- [CAS \(COBOL App Server\) General](#page-21-0)
- [CAS Security](#page-22-0)
- [CAS XA Switch modules](#page-23-0)
- [CCI TCP/IP](#page-23-0)
- [Compiler](#page-23-0)
- [Cob/Cbllink/Cblnames \(32-bit PC\)](#page-25-0)
- [Data Tools Converter](#page-25-0)
- [Data Tools Editor](#page-26-0)
- [Data Tools Layouts](#page-26-0)
- [Documentation](#page-26-0)
- [File Handling External File Handler](#page-27-0)
- [File Handling Fileshare](#page-28-0)
- [IDE Debugging](#page-29-0)
- [JVM Compiler](#page-29-0)
- [JVM RTS](#page-29-0)
- [MF Common Client](#page-29-0)
- [MF Communications Server](#page-29-0)
- [MF Directory Server](#page-30-0)
- [MVS REXX Emulation](#page-30-0)
- [NCG](#page-31-0)
- [RTS](#page-31-0)
- [Samples Browser](#page-31-0)
- [Setup Issues](#page-32-0)
- [Setup Issues \(UNIX\)](#page-32-0)
- [SQL: DB2 ECM](#page-32-0)
- [SQL: OpenESQL](#page-33-0)
- [Vision File System](#page-34-0)
- [XML Extensions](#page-34-0)
- [XML syntax support runtime](#page-34-0)

#### **Adis**

#### **Back to the list**

• Statements of type "DISPLAY SPACES AT LINE... POSITION... SIZE..." now only clear the screen at the specified coordinates and for the specified size.

2644054 (1089103)

• The Compiler and ADIS now support RM/COBOL ACCEPT and DISPLAY behavior, including when the Compiler DIALECT(RM) directive and the RM2VCOB configuration in ADISCTRL are both used.

2616898 (1088510)

#### <span id="page-21-0"></span>**Animator (Character version)**

#### [Back to the list](#page-20-0)

- Animator now displays the correct program name on the status bar.
	- 2475333 (1076125)
- An error message is now displayed if there is a problem accessing the terminal when animating using Character Animator.

2050690 (1050314)

#### **BIS Service Engine**

#### [Back to the list](#page-20-0)

• An issue where XML payloads larger than 49152 bytes were being presented to the COBOL program as an empty request has been fixed.

#### **CAS (COBOL App Server) General**

#### [Back to the list](#page-20-0)

• casgate no longer crashes when it receives a shutdown request from MFCS.

2657261 (1090327)

• When an MFCS process terminated while it was processing an EZASOKET function for an application, the SEP remained in a waiting state indefinitely. Recovery processing now dispatches the SEP with a TERMAPI.

2653313 (1090061)

• EZASOKET applications are now tied to a single comms process for the life of a task. Previously, in the event of termination of a comms process (if the process was not being used by an active EZASOKET application), recovery would cause any active EZASOKET applications to dispatch the new comms process on the next EZASOKET call (which would then fail) rather than the one it was already using.

2653313 (1090060)

• When an enterprise server was processing a very large number of JCL jobs for the same class, a job could be locked for dispatch in SYSZJOBD forever.

2617413 (1088420)

• The EZ sockets SELECT and SELECTEX APIs now duplicate mainframe behavior in ignoring mask bits that do not correspond to allocated descriptors. This means, for example, that SELECT can be passed as a mask set to -1 (all bits set) to refer to any sockets the application has open.

2609555 (1087715)

• A problem with submitting jobs when "Local ES Security enabled" is checked for mfuser on the Users page in ESMAC has been resolved.

2605873 (1087287)

• Jobs active during shutdown are moved back to the input queue when the server restarts.

2588701 (1085584)

• Previously, when retrieving the spool information, the text of some error messages has been truncated.

#### 2582713 (1085017)

• Logging has been added for the resource managers to facilitate recovery from failures that leave the resource managers such as DB2 and MQ with in-doubt transactions. You only need to log if the resource manager switch modules are configured to respond to xa recover() calls. Logging may affect the performance so you can disable it as follows - edit the server from the Enterprise Server Administration, click the General tab and type the following in the Configuration Information text box: [ES-Environment] ES\_XA\_LOG\_SUPPRESS=Y

2582570 (1085539)

<span id="page-22-0"></span>• If you define an XA resource definition in MFDS for MQSeries, you must deselect IBM MQ in the SIT definition in ESMAC, otherwise you will get a -5 error when the XA Switch is used.

#### **CAS Security**

#### [Back to the list](#page-20-0)

• A "redundant" or "high-availability" mode is now available in the Enterprise Server External Security Facility. It enables you to configure multiple equivalent Security Managers and let processing continue as long as at least one Security Manager is available. To enable this feature, add the following to the configuration text area for the security configuration (either in the default Enterprise Server Security, the MFDS Security, or on the Security tab for a specific enterprise server): [Operation] redundant=yes

#### 2646298 (1089343)

• Previously, when using IMS with LDAP-based security, the system could sometimes stop processing requests for four minutes, and then issue a series of messages in the console log to indicate that threads had timed out waiting for a thread lock. The system would then generally recover and start processing again.

#### 2640581 (1089108)

- The fix for this RPI addresses the following specific situations:
	- **1.** Installation with an ESM that is not case sensitive for user IDs (for example when sysad, SYSAD, SysAd and other case combinations are all recognized by the ESM as the same user).
	- **2.** Installations where all user IDs are of a the same case either uppercase or lowercase.
	- **3.** Installations where the user IDs are of mixed case and you would like to suppress any additional ESM authorization attempts for keying errors.
	- **4.** Only ESM-backed security is affected.

You can now use the environment variable "ES\_ESM\_IDPW\_CASE=xy" where "x" = user; ID case and " $y'' =$  Password case. The values for "x" and "y" are:

- $\bullet$  U = Always uppercase
- $\bullet$  L = Always lowercase
- M = Mixed case and case sensitive

When this environment variable is set, Enterprise Server will only make one attempt to identify a user presenting the user ID and password as is (M), folded to uppercase (U) or folded to lowercase(L). If this environment variable is not set, the legacy Enterprise Server behavior will be used. For the legacy behavior for CICS, the User ID and the password are used as supplied possibly filtered by the uppercase translation configuration of the sign-on transaction. For the legacy behavior for ESMAC and IMS you have the following sequence - first, the user ID and password are used as supplied. If the authentication fails, the User ID is folded to uppercase and used again. If this fails as well, both the user ID and the password are folded to uppercase and the used.

#### 2640427 (1088819)

• For Enterprise Server External Security, the MLDAP ESM Module now supports retrying the connection to the LDAP server if it fails to connect. This provides some fault tolerance if the server is not immediately reachable. See the MLDAP ESM Module documentation for more information.

#### 2619088 (1088485)

• When using an External Security Manager (ESM), an IMS printer no longer passes authorization incorrectly when it is unknown to the ESM.

#### 2617526 (1088978)

- When the LDAP-based security has a long timeout (over four minutes) configured for LDAP operations, the ESF Manager now increases the timeout for thread locks accordingly so thread locks do not expire prematurely while the MLDAP ESM Module is waiting for a slow LDAP server.
- In Enterprise Server's External Security Facility, the MLDAP ESM Module normally attempts to set a user's failed-login count and last-login-time if the user class includes the associated LDAP attributes (microfocus-MFDS-User-LoginAttempts and -LastLoginTime). You can now disable this from the

<span id="page-23-0"></span>Security Manager configuration. See the documentation for the MLDAP ESM Module for more information.

• The cas-to-ad utility, which is used when initially configuring LDAP-based security for Enterprise Server, now picks up the correct path for the default location of the CICS resource definition file (dfhdrdat).

#### **CAS XA Switch modules**

#### [Back to the list](#page-20-0)

• If a ROLLBACK is already in operation when an XA ROLLBACK is requested, Enterprise Server sees the rollback as being successful.

2653121 (1089931)

• The XDB XA switch module was updated to add a missing variable definition which prevented compilation.

2638370 (1088599)

#### **CCI TCP/IP**

#### [Back to the list](#page-20-0)

• CCITCP now supports more than 4000 clients per server process on UNIX systems. CCITCP's memory consumption with large numbers of clients should also be reduced, compared with previous releases.

2589460 (1089134)

• CCI has been extended to allow the user to tune the content and location of first failure error messages produced by CCI. This is controlled by the errlog\_path option in the cci.ini configuration file.

2083845 (1053206)

#### **Compiler**

#### [Back to the list](#page-20-0)

• Programs with data names containing certain DBCS characters now compile as expected. Previously, they would incorrectly report error message "COBCH0005 User-name not unique.".

2663436 (1090882)

• VALUE clauses on THREAD-LOCAL data items are now always correctly initialized on a per thread basis.

2659874 (1090647)

• Debugging with Expression view expanded to show many qualification levels of a data record no longer causes the IDE to crash.

2659532 (1090682)

• A MOVE of a numeric literal to a JUSTIFIED RIGHT data item now executes as expected.

2658757 (1090641)

• The MOVELENCHECK directive now also includes checking when the source item is an alphanumeric literal.

2656595 (1090311)

• When compiling with DIALECT"ACU", a comparison between a numeric item and the figurative constant NULL now works as expected.

2653033 (1089923)

• Comp-1 data items are now processed correctly under DIALECT"RM". Previously, they were treated as binary floating point items.

2652327 (1089892)

• Preprocessors now work as expected with the DIALECT"ACU" compiler option.

```
2649324 (1089577)
```
• The DIALECT(RM) directive now sets PERFORM-TYPE(RM).

```
2647147 (1089366)
```
• Large EXEC statements containing DBCS characters now compile without error.

```
2645584 (1089204)
```
• List file output with the DATAMAP directive is now shown correctly for SJIS data names.

```
2643308 (1088962)
```
• The DBCS hyphen character x"817C" is now treated as occupying the correct number of column positions, and so prevents spurious compile errors for comments in Area C.

2642431 (1088863)

• Programs using ACUCOBOL-GT index names now execute as expected.

2641124 (1088755)

- A VALUE clause on a national data item that specifies a figurative constant now works as expected. 2640826 (1088820)
- An "out of memory" error when compiling ACUCOBOL-GT programs with both COPY REPLACING and REPLACE statements has been fixed.

2640304 (1088671)

• \$DISPLAY of SJIS characters now works as expected.

2640050 (1088644)

• Tab characters on the same line as DBCS characters no longer cause margin issues.

2638792 (1088607)

- The maximum number of extensions supported by the COPYEXT directive has been increased to 25. 2618274 (1088353)
- Literals assigned to DBCS data items are now checked for valid content.

2618240 (1088339)

• When running under RM/COBOL or ACUCOBOL-GT emulation, appropriate declaratives are now executed for an unsuccessful DELETE FILE operation.

2616717 (1088313)

• The emulation of RM/COBOL has been improved regarding the default encoding of numerics types.

2607368 (1088045)

• The error message for when special register names are used as data-names has been improved.

2599694 (1086646)

• A qualified reference to a paragraph in another section followed by an unqualified reference to the same paragraph now compiles without error.

2598461 (1086498)

• Display statements are now displayed correctly when using the window1 preprocessor.

2591903 (1085826)

• A syntax error is now produced if you attempt to use a data item with more than 18 numeric positions in extended ACCEPT/DISPLAY syntax.

2590649 (1085688)

• The COPY statement no longer requires Katakana characters in a copybook's name to be enclosed in quotation marks in order for the copybook to be found.

2582689 (1085009)

<span id="page-25-0"></span>• With regards to file handling, the DIALECT(RM) compiler directive now better emulates the default behavior of the latest RM/COBOL product.

2582096 (1084955)

• An error with EXTERNAL files where the fd name is the same as the name of an OS function (e.g. sin or strcpy), which caused an rts error 114, has been fixed.

2492339 (1077479)

• An error in ADD statements with multiple targets, where one of the targets has a subscripted subscript, has been fixed.

2189318 (1062255)

• Error messages 'RTS226 External file definition inconsistent' and 'RTS227 External data definition inconsistent (Fatal)' have been enhanced to give additional information.

2188868 (1062214)

- Parsing and consistency checking of the FOREGROUND-COLOR attribute in DISPLAY statements has been improved.
- The Compiler no longer crashes when processing the USE Compiler directive and the specified directive file does not exist.
- Under a Shift-JIS locale, you can now successfully compile a program containing tilde characters.
- EXEC statements are now subject to the action of REPLACE statements (INCLUDE names excepted).
- An INSPECT statement with both 'TALLYING .. FOR TRAILING ..' and 'REPLACING TRAILING ..' syntax now compiles successfully and executes as expected.
- The CHANGE-MESSAGE and HIDE-MESSAGE directives have been enhanced to allow non-severe SQL and CICS errors to be configured (their severity changed or completely suppressed). This can be achieved using the error message's 2-character sub-component prefix; for example, CHANGE-MESSAGE(ES1000 N). If no prefix is specified, CH is assumed.
- You now receive a warning when you use a TYPEDEF-NAME as a parameter for the PROCEDURE DIVISION header of an ENTRY statement, except for external programs or program prototypes where this syntax is legal.
- The Compiler no longer crashes with an RTS114 error after finding multiple Report Writer syntax errors.
- A error processing a bitwise logical expression that has a subscripted operand where the subscript is an arithmetic expression has been fixed.

#### **Cob/Cbllink/Cblnames (32-bit PC)**

#### [Back to the list](#page-20-0)

• CBLLINK no longer gives an error when an object file is specified in a fully qualified path containing a dot.

2605052 (1087384)

#### **Data Tools Converter**

#### [Back to the list](#page-20-0)

• DFCONV no longer fails on non-Intel byte order processors when the conversion uses an STR file.

2658596 (1090476)

• Converting a Mainframe-Report-ANSI file to a PC-Print file where the file begins with a form feed no longer results in a line feed being inserted in the PC-Print file before the form feed.

2652812 (1089911)

• The Data File Converter no longer fails with DFC661 Error during conversion when executed in 64-bit mode.

2649118 (1089569)

• dfconv no longer fails with "DFC161 Error during conversion" if the profile file extension (.PRO) is not in upper case on UNIX and Linux platforms.

<span id="page-26-0"></span>2642112 (1088846)

#### **Data Tools Editor**

#### [Back to the list](#page-20-0)

• The Data File Tools editor no longer crashes when inserting a record after the last record of the file.

2655432 (1090160)

• The Data File Tools editor no longer corrupts a PIC 9 data item when the field is edited from within the record layout view.

2655011 (1090143)

#### **Data Tools Layouts**

#### [Back to the list](#page-20-0)

• Setting a condition value for a PIC 9 data item no longer displays a corrupt value.

2612439 (1087833)

• Setting a condition value for a PIC 9 data item no longer displays a corrupt value.

2612152 (1087782)

#### **Documentation**

#### [Back to the list](#page-20-0)

• The documentation was not clear about the range of acceptable values of EX\_XA\_????\_NB\_RETRIES or the consequent system behaviours. This has been corrected.

2593300 (1085893)

• The documentation has been amended to alert users that under certain conditions, a dynamic binding error is possible

2553077 (1082557)

• You no longer need a 64-bit enterprise server in order to communicate with Microsoft BizTalk Host Integration Server on a 64-bit machine.

2614060 (1087978)

• The documentation has been updated so that the help page more accurately reflects the ESMAC screen.

2611733 (1087753)

• The product documentation now includes information about the ES\_JESYSMSG\_OUTPUT environment variable.

2604533 (1087004)

- The documentation has been updated to clarify the effect of escape characters on path names. 2594224 (1086013)
- The CPMT transaction no longer supports the CEDF or NOCEDF functions.

2527592 (1089531)

- The documentation has been updated to remove references to ERRORLEVEL in UNIX environments. 2610423 (1087575)
- The documentation has been updated to provide more information about the MFJAMS LISTCAT command.
- When invoking MFSORT from the command line, the maximum length of the command is 1024 characters. Characters after this limit are ignored, and if this truncation causes an invalid/incomplete command, an error is produced.

#### <span id="page-27-0"></span>**File Handling - External File Handler**

#### [Back to the list](#page-20-0)

• For SORTIN, all data sets in a concatenation must use the same RECFM - either all fixed-length or all variable-length. Also, if using fixed-length records, LRECL must be set the same for all data sets.

#### 2654517 (1090095)

• A COMMITFLUSH no longer causes file corruption. Previously, corruption was possible with COMMITFLUSH on when a process, having done only a rewrite that changes non-key data, is committed after another process has altered the files size.

#### 2652378 (1090281)

• The RM RECOVER1 utility is now distributed with Visual COBOL in case RM indexed files need to be recovered or rebuilt.

2650917 (1090175)

• Support has been added for the ASSIGN TO PRINT syntax when accessing RM/COBOL data files. Specifically, BEFORE ADVANCING <count>, AFTER ADVANCING <count>, BEFORE ADVANCING PAGE, and AFTER ADVANCING PAGE now work correctly and produce the same print file contents as they do in RM/COBOL.

#### 2649809 (1089792)

• The RM/COBOL configuration option RMFM\_RUN\_INDEX\_FILES\_DEFAULT\_FILE\_VERSION\_NUMBER 2 now correctly creates a version 2 RM/COBOL indexed file.

2649414 (1089679)

• A SORT action no longer fails due to an illegal filename when the SORTTEMP file is specified to be an RM file using EXTFH.CFG.

#### 2648865 (1090292)

• File names containing embedded spaces now work correctly in XML Extensions.

#### 2648306 (1089486)

• The correct file status "23" is now stored in the file status data item, which will cause the proper INVALID KEY condition action for REWRITE RANDOM or DELETE RANDOM I/O operations on an RM/COBOL data file.

2648182 (1089461)

• A WRITE or REWRITE operation on a fixed record length RM/COBOL or ACUCOBOL-GT file no longer generates an erroneous 44 error after a READ of a short record.

#### 2647143 (1089369)

• DELETE and REWRITE operations on an RM/COBOL indexed file with DYNAMIC access and where the prime key allows duplicates now work correctly, meaning that the behavior matches RM/COBOL, where the operation behaves like sequential access and deletes or rewrites the current record.

#### 2646274 (1089289)

• When opening an RM/COBOL data file for input, a READ WITH LOCK after a READ WITH NO LOCK no longer returns an erroneous 99 (record locked) error. This matches RM/COBOL behavior for a file opened in the input mode.

2644830 (1089726)

• When accessing RM/COBOL data files, a file status of 04 is correctly returned where appropriate.

2616717 (1088310)

• When accessing RM/COBOL data files or calling C\$RERR, file statuses '44,03', '44,04', and '44,07' are correctly returned where appropriate.

#### 2616717 (1088465)

• When accessing RM/COBOL data files or calling C\$RERR, file status '47,01' is correctly returned where appropriate.

2616717 (1088467)

<span id="page-28-0"></span>• When accessing RM/COBOL data files or calling C\$RERR, file status '48,01' is correctly returned where appropriate.

2616717 (1088468)

• When accessing RM/COBOL data files or calling C\$RERR, file statuses '93,02' and '90,05' are correctly returned where appropriate.

2616717 (1088469)

• A file status of 90,05 is now correctly displayed as 90.

2616717 (1088449)

• CSRERR now reports a meaningful 30,22,nnnnn error, where nnnnn is the Micro Focus extended status, when the File Handler diagnoses an operation error on an RM/COBOL data file.

2616717 (1088470)

• File Handler now converts the charset of all instream data in a concatenated dataset to that of the calling program.

2606382 (1087212)

• The file locking for VB files with DISP=SHR has been removed. It is now the user's responsibility to ensure that other users do not update the file at the same time.

#### 2605857 (1087302)

• EXTFH configuration options specified under the FOLDER tag now work correctly with UNIX files when they are specified with an absolute path in the SELECT statement of a COBOL program.

2594733 (1086089)

• Concatenating multiple SYSIN DD statements now works correctly.

2590465 (1085905)

• File corruption no longer occurs when you make two rewrites of a record in the same transaction, where the first rewrite changes an alternate key and the second rewrite changes it back again.

2576793 (1084780)

• CTF tracing no longer defaults to showing CTF handles as errors. CTF tracing for handles now only appears for DEBUG and ERROR levels.

2566161 (1083551)

• If the DDname is missing from JCL, the value of COBDATA is not used to search for a file.

2559292 (1084935)

- The rebuild help message file has been updated to correct a typo.
- Fileshare now supports the ACU and RM file formats.

#### **File Handling - Fileshare**

#### [Back to the list](#page-20-0)

• SORT no longer abends if the SORTIN file is a Fileshare file.

2653753 (1090002)

• A commit-prepare now returns non-zero error code if the Fileshare server is not running.

2637773 (1088492)

• If the Fileshare server crashes before a commit or a rollback in the two-phase commit, the transactions before a commit-prepare are now committed while recovering the file.

2637773 (1088493)

• Byte-stream routines called from Fileshare clients now work correctly with a 64-bit Fileshare server.

2607314 (1088601)

#### <span id="page-29-0"></span>**IDE Debugging**

#### [Back to the list](#page-20-0)

• If you set the debug\_on\_error tunable to 1, then the debugger will now attach for all RTS errors.

#### **JVM - Compiler**

#### [Back to the list](#page-20-0)

• Previously, a program using a MAX OR MIN function with an ALL parameter was generating bad code when compiled for JVM.

2647112 (1089359)

• Previously, you could receive some warnings for calls to the RM library routine C\$GetEnv.

2601487 (1086710)

• When compiling JVM COBOL, if the PERFORMTYPE directive is not set to the default value of mf, very large programs sometimes do not compile. In such cases, 'COBCH1633 - Procedure division too large or complex - try using performtype(mf)' is displayed. Compiling with performtype(mf) normally fixes the problem.

2581224 (1084860)

• Copy statements that reference a file whose path contains spaces no longer cause errors.

#### 2577765 (1086750)

• Previously, the JVM Compiler did not recognize COBOL static inner classes (that is - nested classes without a SHARING PARENT, or nested classes produced using ILSMARTNEST).

#### **JVM - RTS**

#### [Back to the list](#page-20-0)

• When using JVM COBOL with Apache Tomcat, you no longer see warning messages from the org.apache.catalina.loader.WebappClassLoader checkThreadLocalMapForLeaks class relating to classes in the package com.microfocus.cobol and below.

#### 2612595 (1088144)

- When creating a debug configuration for a JVM COBOL application, superfluous classes are no longer listed on searching for a Main class.
- Previously, when a thread called a subprogram with thread-local storage it might have intermittently got reset when creating many threads quickly.

#### **MF Common Client**

#### [Back to the list](#page-20-0)

• A problem with the Micro Focus Common Client not supporting 64-bit COBOL programs on UNIX and Linux has been fixed. This enables ECI functionality for 64-bit COBOL programs, and may correct issues with certain other features such as Web Services clients.

#### 2642116 (1088854)

• When there are multiple directories configured in mf-client.dat, the service deployment tools (such as imtkmake) and the IDE features now correctly scan all directories for deployment destinations and not only the first one.

#### **MF Communications Server**

#### [Back to the list](#page-20-0)

• In EZASOKET/EZACICAL applications, the "reserved" portion of the socket-address information returned by API calls (such as GETSOCKADDR and GETPEERADDR) is now set to low-values, for improved mainframe compatibility.

2659699 (1090549)

<span id="page-30-0"></span>• You no longer receive a run-time system error when an invalid IMS Connect message is received with a missing end-of-message indicator.

2649746 (1089727)

• A problem causing IMS Connect conversations to an enterprise server to hang has been resolved.

2645771 (1089247)

• For SSL-enabled listeners in Enterprise Server, MFCS now offers the option of setting SSL keyfile passphrases using a user exit module. For instructions and a sample module, contact Micro Focus SupportLine.

2641670 (1088950)

- Intermittent failures in the CICS Web Interface servers that send chunked responses have been fixed.
- The SO\_LINGER socket option in CICS sockets (EZASOKET / EZACICAL) now works correctly.

#### **MF Directory Server**

#### **[Back to the list](#page-20-0)**

• In the Enterprise Server Administration HTML GUI, clicking "Update All" on the Security Manager List page while an enterprise server instance using external security was started would cause the MFDS process to terminate.

2654069 (1090069)

• The MFDS XML import command line option correctly sets the value of the listener's SSL client authentication option on import.

2653699 (1090115)

The MFDS command line options to export or import server configuration data when using an external Security Manager now work correctly.

2652779 (1089981)

• If the custom configuration text for an Enterprise Server instance was larger than 4K and the "Create XML repository copy" repository option was selected or, if the server configuration was exported in XML format, the MFDS process could terminate.

2650330 (1089683)

• The MFDS -x and -g command line options for creating and importing Enterprise Server instance configuration in XML format can now be run against an MFDS process running on a specific TCP address and port by using the CCITCP2 and CCITCP2\_PORT environment variables.

2646427 (1089303)

• The correct details for Enterprise Server "MSS Inter-System Communication" conversation type listeners can now be exported and imported using the MFDS XML export/import feature.

2644237 (1089091)

• The "Directories" link in the Enterprise Server Administration GUI did not function correctly based on the configured Security Manager permissions for a logged on user.

2583624 (1085073)

• When you use casstart from the command line to start an enterprise server instance that appears as "Not Responding" in the Enterprise Server Administration, the status log for that server is now cleared when the server reaches "Started" state.

2570318 (1086170)

#### **MVS REXX Emulation**

[Back to the list](#page-20-0)

<span id="page-31-0"></span>• The REXX engine previously assumed that all hexadecimal strings represented EBCDIC characters. This resulted in the X2C built-in function producing an incorrect result when a hexadecimal string representing ANSI data was used. The MFREXX\_CHARSET environment variable can now be used to indicate whether the REXX engine should use EBCDIC or ANSI when working with hexadecimal strings or performing string comparisons.

2647920 (1089596)

• Trace options set in a parent procedure are now propagated to a CALLed internal procedure.

2612317 (1087818)

• Execs residing in temporary datasets allocated to SYSEXEC or SYSPROC no longer sometimes fail to load.

2579785 (1086478)

• The LASTPOS function no longer returns an incorrect result if the 'start' parameter value exceeds the length of the 'haystack' parameter.

#### **NCG**

[Back to the list](#page-20-0)

• You no longer receive an RTS 114 error when stepping EXEC SQL statements in debug mode.

2611568 (1088003)

- A bug in "display ... upon environment-name" with the [NOT] ON EXCEPTION clause has been fixed.
- A bug that affected querying linkage items in a program that has parameters in working-storage has been fixed.

#### **RTS**

#### [Back to the list](#page-20-0)

Using the CBL\_EXEC\_RUN\_UNIT library routine to repeatedly execute non-COBOL processes no longer causes a 'COBRT105 Memory Allocation Error' error to be produced.

2651531 (1090239)

• The library routine C\$OSLockInfo now works correctly when used in a program compiled with the DIALECT(RM) directive.

2643661 (1089044)

• The RANDOM intrinsic function, when compiled in a program using the HOSTNUMMOVE directive, no longer produces a runtime error if the argument is a literal or a numeric expression.

2596268 (1086174)

• Dynamic memory allocations using the CBL\_ALLOC\_MEM call are no longer limited to 2Gb on 64-bit processes.

2513886 (1079960)

• Reading from STDIN has been enhanced when STDIN is being redirected from a file or from a pipe line on UNIX. It now automatically reflects the file type without the need for you to use any runtime tunables. The record size line sequential files return is now the size of the data that is actually read. The full record size is now read for record sequential files or when you use CBL\_READ\_FILE.

2468412 (1075670)

#### **Samples Browser**

#### [Back to the list](#page-20-0)

• Enterprise Developer now includes samples for the ACU/RM conversion utility and for XML Extensions and Xcentrisity.

2600450 (1086612)

#### <span id="page-32-0"></span>**Setup Issues**

[Back to the list](#page-20-0)

• The Start and Stop scripts for mfcesd and lserv have been improved for handling the possible states that services and system files may be in.

2657001 (1090384)

#### **Setup Issues (UNIX)**

#### [Back to the list](#page-20-0)

• startmfcesd.sh has been updated and no longer includes /tmp/mfcesclient\* which it starts up. for i in `ls /tmp/mfcesclient\* 2>/dev/null` do rm -rf \$i done If no files are present, remove command is skipped.

2657021 (1090386)

#### **SQL: DB2 ECM**

#### [Back to the list](#page-20-0)

- A required file for the DB2(GEN-SQLCA)directive was missing, causing the directive to work improperly. 2659056 (1090501)
- The DB2 pre-compiler now saves or restores the RETURN-CODE special register so executing EXEC SQL statements no longer affects that register.

2655173 (1090353)

• Previously, the DB2 preprocessor sometimes incorrectly defined the number of host variables to use for a singleton SELECT when a group host variable was redefined using FILLER.

2613602 (1088069)

- Previously, the DB2 preprocessor would not generate calls to a system program unless it was linked in. 2611937 (1087736)
- Previously, the DB2 preprocessor might incorrectly flag indicator arrays as invalid.

2546456 (1088155)

#### **SQL: HCO for SQL Server**

#### [Back to the list](#page-20-0)

• Previously, the SPD Generator tool could generate invalid COBOL parameter names if no parameter name was pecified and the parameter type was DECIMAL.

2664672 (1091009)

• Some thread safety issues that occurred in SQL run-time allocation under load have been resolved.

2658581 (1090459)

• The performance of forward-only, read-only cursors in SQL CLR stored procedures has been improved and a new Compiler directive, SQL(OPTION=OPTIMIZESPCURSORS), has been added to provide additional control.

2644905 (1089182)

• When SQL(DETECTDATE) is used with SQL(DIALECT=MAINFRAME), and the mainframe time format is ISO, the second component of the time value must be present. This is to avoid ambiguity and unwanted conversion of simple numeric character strings.

2641203 (1090111)

• Under HCOSS, SQL error messages returned from calls to DSNTIAR did not always get translated to EBCDIC when executing the application in that mode.

2615782 (1088148)

<span id="page-33-0"></span>• There are new directives, SQL(OPTION=SQCLRTRANS) and SQL(OPTION=SPCOMMITONRETURN), that resolve some issues with stored procedures that expect COMMIT and ROLLBACK to behave the same as mainframe DB2.

2611786 (1087718)

• You can now use DISPLAY statements with COBOL stored procedures for diagnostics in the same way as with applications, when you set the SQL(OPTION=SPDISPLAY) directive.

2598617 (1086941)

- Previously, after a FETCH NEXT ROWSET statement, the number of rows returned was incorrectly reported in SQLERRD(3).
- Dynamic SQL statements executed by EXEC SQL EXECUTE IMMEDIATE are now correctly converted to T-SQL when the SQL(DIALECT=MAINFRAME) directive is set.

#### **SQL: OpenESQL**

[Back to the list](#page-20-0)

• Previously, the OpenESQL runtime did not work correctly with the unixODBC 2.3.1 and later ODBC Driver Managers on AIX platforms.

2658290 (1090583)

• Using a java.math.BigDecimal host variable as an input parameter to SQL statements caused an ORA-17041 error.

2652362 (1089847)

• Previously, when using OpenESQL for ADO.NET, an SQL-CODE error occured when a query timeout was set from a host variable.

2650030 (1089675)

• Previously, OpenESQL threw an exception while attempting to set a default JDBC login timeout at connect time.

2647801 (1089421)

• When using the Progress Oracle ODBC driver, the OpenESQL runtime incorrectly reported a failure for a successful INSERT when a successful INSERT was followed by a failing INSERT.

2646958 (1089336)

• OpenESQL now accepts EXEC SQL DECLARE x STATEMENT END-EXEC statements, where x is a dynamic SQL statement name. This statement has no effect but is accepted for compatibility with other ESQL SQL dialects.

2643884 (1089076)

• When using SQL Native Client or SQL Server Native Client ODBC drivers, the PIC N(xx) USAGE NATIONAL host variable caused an error when used with the NVARCHAR(MAX) SQL Server data type.

2601192 (1087619)

• When executing code compiled for the JVM, if the run-time system encounters a duplicate symbol, it now reports an RTS119 error, "the symbol is not unique".

2598694 (1086469)

Previously, the precompiler incorrectly reset run time information in large Object-Oriented applications that had SQL statements across multiple methods which resulted in incorrect SQL runtime errors.

2597319 (1086681)

• When compiling Oracle applications and using SQL(CHECK), errors were reported for SELECT statements only. This has been corrected to report errors for all statements.

2566933 (1083631)

• You no longer receive an internal buffer error message when compiling OpenESQL applications under an MBCS UTF8 locale.

<span id="page-34-0"></span>• EXEC SQL DESCRIBE or PREPARE INTO now return the correct sqltype for VARCHAR columns when the SQL(OPTION=DESCRIBEVARCHAR) directive is used. The SQL(DATE) and SQL(TIME) directives now apply to date and time host variables that are declared with SQL TYPE as well as with PIC X.

#### **Vision File System**

#### **[Back to the list](#page-20-0)**

• RMFM now correctly generates 04,05 (and 04,06) statuses and the file status variable contains 04.

#### **XML Extensions**

#### [Back to the list](#page-20-0)

• A compiler error when processing XML extensions with dialect(rm) set has been fixed.

2589841 (1085641)

• Previously, in native code, XML Extensions treated negative literals (such as in the value of a name/ value pair for XML SET XSL-PARAMETERS) specified as parameters in native code as a large positive literal. It now correctly treats them as negative literals.

#### **XML syntax support runtime**

#### [Back to the list](#page-20-0)

- Block comments in XML instance documents no longer cause a 201 parsing error. 2618943 (1088554)
- The XML preprocessor now generates correct output for the COUNT IN clause.

2596137 (1086285)

# <span id="page-35-0"></span>**Updates and SupportLine**

Our Web site gives up-to-date details of contact numbers and addresses.

### **Further Information and Product Support**

Additional technical information or advice is available from several sources.

The product support pages contain a considerable amount of additional information, such as:

- The WebSync service, where you can download fixes and documentation updates.
- The Knowledge Base, a large collection of product tips and workarounds.
- Examples and Utilities, including demos and additional product documentation.

To connect, enter <http://www.microfocus.com> in your browser to go to the Micro Focus home page.

**Note:** Some information may be available only to customers who have maintenance agreements.

If you obtained this product directly from Micro Focus, contact us as described on the Micro Focus Web site, www.microfocus.com. If you obtained the product from another source, such as an authorized distributor, contact them for help first. If they are unable to help, contact us.

### **Information We Need**

However you contact us, please try to include the information below, if you have it. The more information you can give, the better Micro Focus SupportLine can help you. But if you don't know all the answers, or you think some are irrelevant to your problem, please give whatever information you have.

- The name and version number of all products that you think might be causing a problem.
- Your computer make and model.
- Your operating system version number and details of any networking software you are using.
- The amount of memory in your computer.
- The relevant page reference or section in the documentation.
- Your serial number. To find out these numbers, look in the subject line and body of your Electronic Product Delivery Notice email that you received from Micro Focus.

Alternatively, you might be asked to provide a log file created by the Consolidated Tracing Facility (CTF) a tracing infrastructure that enables you to quickly and easily produce diagnostic information detailing the operation of a number of Micro Focus software components.

On UNIX, you can use the Micro Focus UNIX Support Scan Utility, mfsupport, to create a log file that contains the details about your environment, product, and settings. The  $mf$  support script is stored in \$COBDIR/bin.

To run mfsupport:

- **1.** Start a UNIX shell.
- **2.** Set COBDIR to the product with issues.
- **3.** Execute mfsupport from a directory where you have write permissions.

This creates a log file,  $mfpol1.txt$ , in that directory.

**4.** When the script finishes, send the mfpoll.txt file to your Micro Focus SupportLine representative.

<span id="page-36-0"></span>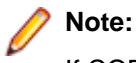

If COBDIR is set to a location that does not contain etc/cobver, the script outputs the contents of /opt/microfocus/logs/MicroFocusProductRegistry.dat which keeps a list of the installed Micro Focus products.

### **Creating Debug Files**

If you encounter an error when compiling a program that requires you to contact Micro Focus SupportLine, your support representative might request that you provide additional debug files (as well as source and data files) to help us determine the cause of the problem. If so, they will advise you how to create them.

## <span id="page-37-0"></span>**Disclaimer**

This software is provided "as is" without warranty of any kind. Micro Focus disclaims all warranties, either express or implied, including the warranties of merchantability and fitness for a particular purpose. In no event shall Micro Focus or its suppliers be liable for any damages whatsoever including direct, indirect, incidental, consequential, loss of business profits or special damages, even if Micro Focus or its suppliers have been advised of the possibility of such damages. Some states do not allow the exclusion or limitation of liability for consequential or incidental damages so the foregoing limitation may not apply.

Micro Focus is a registered trademark.

Copyright © Micro Focus 1984-2013. All rights reserved.